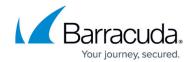

## Uninstalling the Barracuda Web Security Agent for Win2K8 Server

https://campus.barracuda.com/doc/21692864/

- 1. Log on to the server computer as an administrator.
- 2. Click **Start**, point to **Administrative Tools**, and then click **Group Policy Management**. Expand the tree for your domain, select the newly created Container or OU, expand the Container, select the new GPO, right-click and click **Edit**...
- 3. Expand the Configuration based on the assignment of a new GPO as follows:
  - 1. Computer Configuration | Policies | Software Settings | Software installation. User Configuration | Policies | Software Settings | Software installation.
  - Select Software installation and then select the Software Barracuda Web Security
     Agent from the right side list. Right-click and select All Tasks > Remove...This prompts
     the Removal method option. Choose the option Immediately uninstall the software
     from users and computers and click OK.
- 4. Close all the open windows. Run the command to force update of group policy.
  - C:\.Users\Administrator>gpupdate /Force
    Updating Policy...

User Policy update has completed successfully. Computer Policy update has completed successfully.

- 1. Start the same computer on which Barracuda WSA application is installed (computer-based policy).
- 2. Log in as the domain user to a machine on which Barracuda WSA application is installed (user-based policy).
- 3. Look at the system tray the Barracuda WSA Monitor icon should not be present. This indicates that Barracuda WSA application has been uninstalled. You can also verify this in the Add/Remove Programs section of the Control Panel.

## Barracuda Web Security Agent

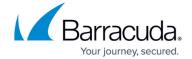

© Barracuda Networks Inc., 2024 The information contained within this document is confidential and proprietary to Barracuda Networks Inc. No portion of this document may be copied, distributed, publicized or used for other than internal documentary purposes without the written consent of an official representative of Barracuda Networks Inc. All specifications are subject to change without notice. Barracuda Networks Inc. assumes no responsibility for any inaccuracies in this document. Barracuda Networks Inc. reserves the right to change, modify, transfer, or otherwise revise this publication without notice.